# <span id="page-0-0"></span>**GUAYADEQUE MUSIC PLAYER**

The new best Linux player (last updated April 2011 SVN 1585)

## Table of Contents

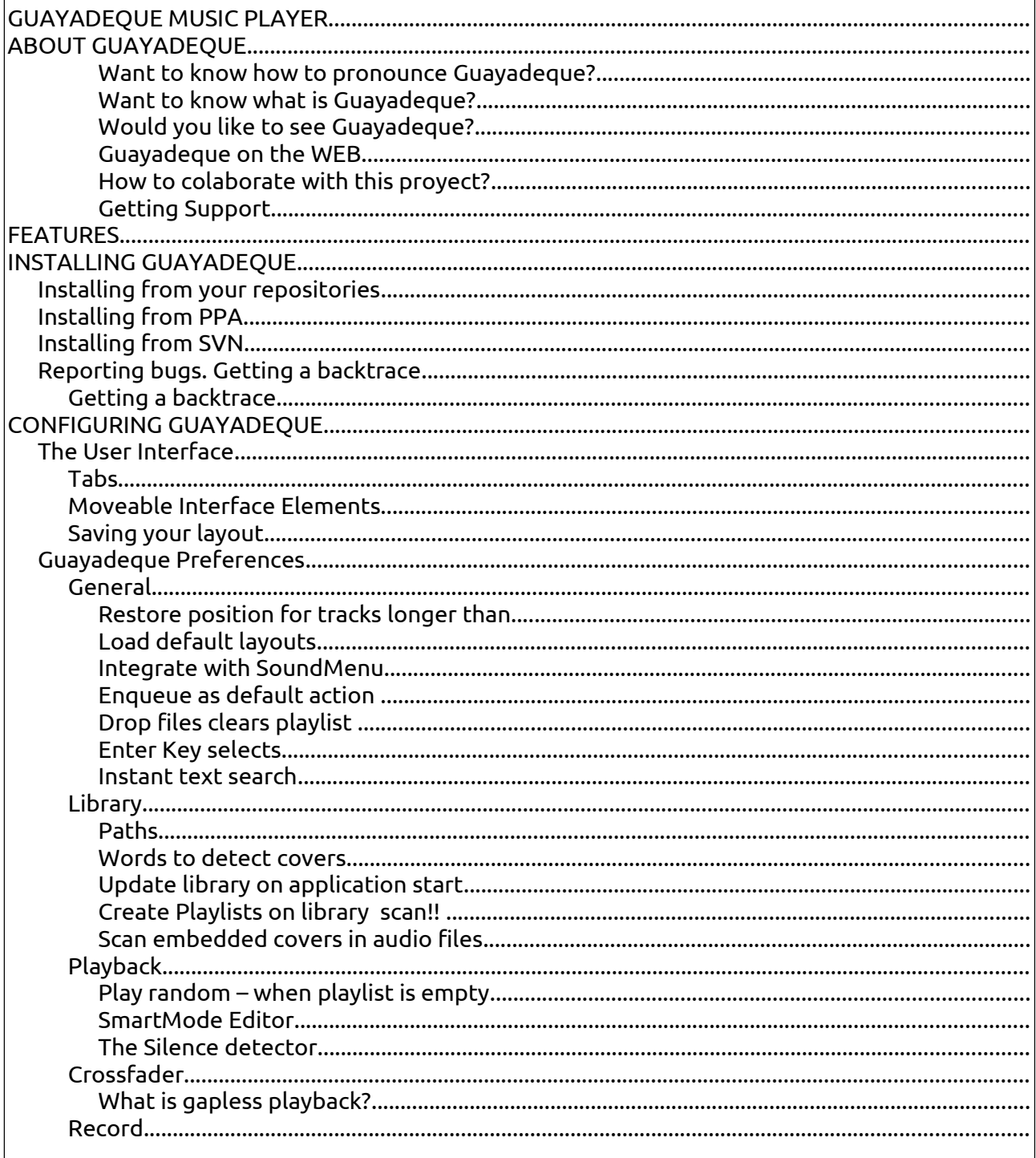

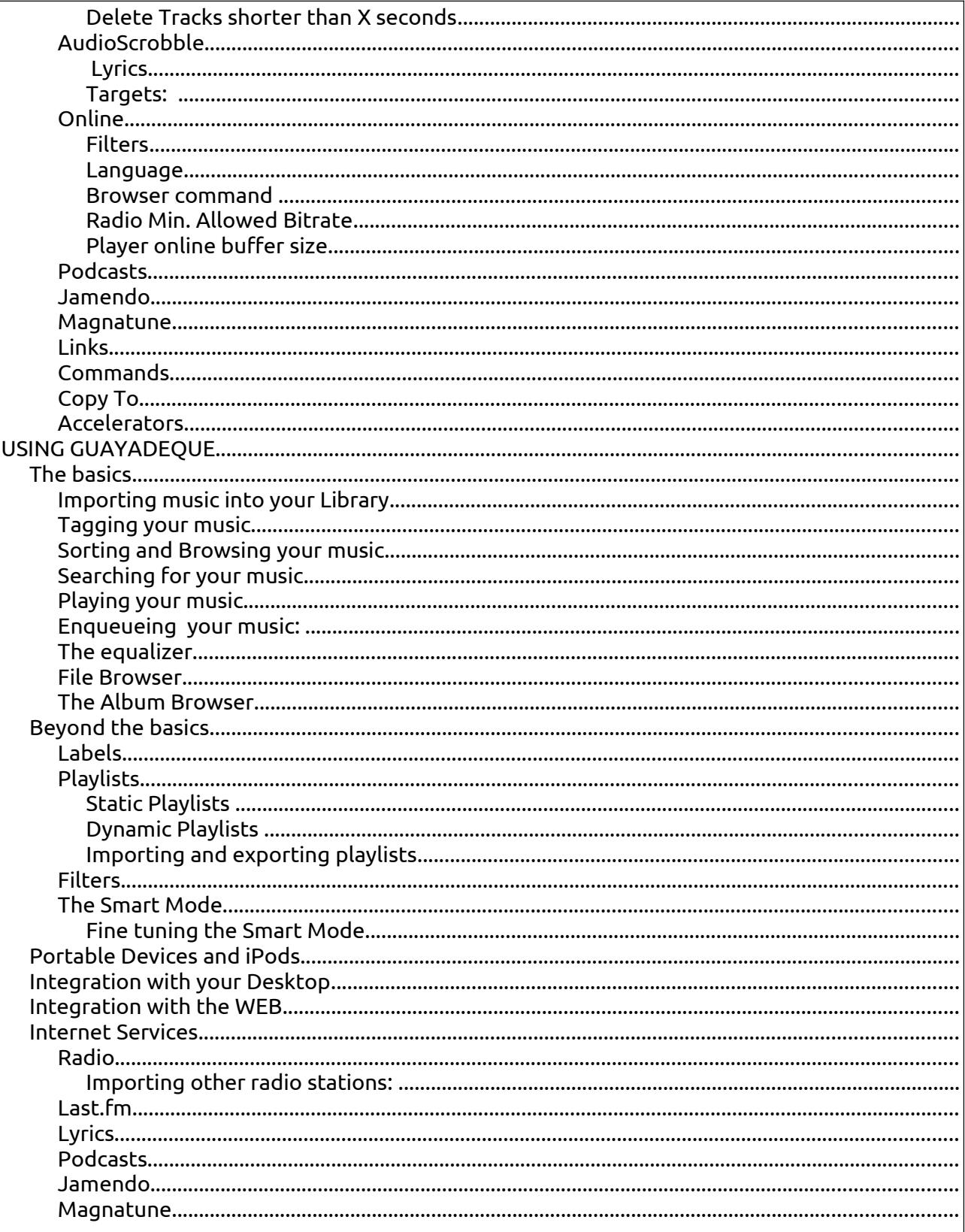

# <span id="page-2-6"></span>ABOUT GUAYADEQUE

Guayadeque is a music player and manager particularly suited to huge collections. It aims to be fast, powerful and stable. Guayadeque is free software released under the GPLv2 licence. It is developed in C++ and uses wxWidgets as its toolkit and Gstreamer as its backend.

It is the work of a single developer, Juan Rios (Anonbeat) who started work on it in Agoust 2007. Up until recently it was developed mainly through a [single thread](http://ubuntuforums.org/showthread.php?t=1380811) at the Ubuntu Forums where Anonbeat requested help to test the program. Support and development have now moved to [guayadeque.org](http://guayadeque.org/forums/index.php?p=/docs)

<span id="page-2-5"></span>*[Want to know how to pronounce Guayadeque?](http://translate.google.com/#es%7Ces%7CGuayadeque)*

<span id="page-2-4"></span>*[Want to know what is Guayadeque?](http://translate.google.com/translate?js=n&prev=_t&hl=en&ie=UTF-8&layout=2&eotf=1&sl=es&tl=en&u=http://es.wikipedia.org/wiki/Guayadeque&act=url)*

<span id="page-2-3"></span>*[Would you like to see Guayadeque?](http://www.google.co.uk/images?um=1&hl=en&qscrl=1&biw=1067&bih=730&tbs=isch:1&sa=1&q=guayadeque+canarias&aq=f&aqi=&aql=&oq=&gs_rfai=)*

<span id="page-2-2"></span>*[Guayadeque on the WEB](http://www.google.co.uk/search?hl=en&expIds=17259,24472,24815,26637,27147&xhr=t&q=guayadeque&cp=5&qscrl=1&um=1&biw=1067&bih=730&ie=UTF-8&tbo=u&tbs=blg:1&source=og&sa=N&tab=ib#sclient=psy&hl=en&qscrl=1&biw=1067&bih=730&tbs=blg:1&source=hp&q=guayadeque+music+player&aq=0&aqi=g2&aql=&oq=guayadeque+music+p&gs_rfai=&pbx=1&fp=fd09f595d4f05cf3)*

#### <span id="page-2-1"></span>*How to colaborate with this proyect?*

So you love Guayadeque and would like to help. What can you do?

- -As a simple user you are collaborating by reporting bugs to the [forums.](http://guayadeque.org/forums/index.php?p=/discussions)
- -If you want to get a bit more involved you might want to help out with documentation.
- -Translate Guayadeque to your language or improve an existing translation. If you don't know how to go about this don't worry, we done this easy-to-follow guide;
- -If you are a developer you may want to [contact Anonbeat,](mailto:anonbeat@gmail.com) the developer of Guayadeque. Or just take on things like **Cairo Dock** integration, **AWN** integration, help test and maybe pack Guayadeque for your distribution, etc.
- -Spread the word: there are lots of people out there looking for a player like Guayadeque.

#### <span id="page-2-0"></span>• *Getting Support*

• You will get support from your peers or the developer in the forums at [guayadeque.org.](http://guayadeque.org/forums/index.php?p=/discussions)

# <span id="page-3-0"></span>**FEATURES**

- Supports read/write of mp3, ogg, flac, wma, wav, mpc, m4a, ape, ...
- Configurable crossfader
- Gap-less playback: configurable silence detector to avoid long silences between tracks
- Powerful tag editor for all supported formats. Auto tagging with MusicBrainz. Possibility to embed album art and lyrics inside the files
- Catalogue your music using labels. Any track, artist or album can have as many labels you want
- Download covers manually or automatically
- Smart mode that plays similar music using Last.fm service
- Filter your music by genre, composer, artist, album, album artis, etc
- Play and record Shoutcast radios. Search for artist and tracks
- Subscribe to podcasts and download new episodes manually or automatically
- Dynamic and static playlists
- Download lyrics from different lyrics providers. Can save lyrics to tracks. Add other providers
- Customizable contextual commands. Integrate Guayadeque with your desktop by calling on any other application to carry out task associated with your Library: download torrents, burn a cd, edit your album art, etc
- Copy your albums to any directories or devices using configurable patterns
- Scrobble tracks to Last.fm and Libre.fm
- Partial GNOME session support that detects when a session is about to close and saves the play list
- Resume play status and position when closed and reopened
- Rate your tracks
- MPRIS and MPRIS2 D-Bus interface to control Guayadeque from other programs or applets
- File browser to navigate your music as stored in your disc
- Last.fm info for the current track: artist info, top albums, top tracks, similar artists, similar tracks and events
- Discover which of the Last.fm top/similar albums/tracks are in your library and allow easy playback
- Cover browser: browse your music by cover art
- Ubuntu SoundMenu integration
- Support for keyboard shortcuts (configurable)
- Devices suport (ipods, usb players...)
- ... And much more

# <span id="page-5-3"></span>INSTALLING GUAYADEQUE

## <span id="page-5-2"></span>**Installing from your repositories**

Install through your package manager as you would with any other software. Alternatively type this in a terminal:

#### **sudo apt-get install guayadeque**

Give you password when prompted and that's it.

## <span id="page-5-1"></span> **Installing from PPA**

Open a terminal and type:

#### **sudo add-apt-repository ppa:anonbeat/guayadeque sudo apt-get update**

This will give you the possibility to install two different versions of Guayadeque: *Guayadeque* and *Guayadeque-svn.* The package *Guayadeque* is only updated with stable and mayor releases; *Guayadeque-svn* is updated more often but can be more unstable. So, depending of what version you want:

#### **sudo apt-get install guayadeque**

Or

**sudo apt-get install guayadeque-svn**

## <span id="page-5-0"></span>**Installing from SVN**

**Why would you want to install from svn?** Because the SVN provides the most up to date version with the latest bug fixes and improvements. A typical example would be when you report a bug, this is fixed and the fix is then incorporated into the last SVN version: you will need to update to this version if you want that fix.

The first step is to install the development tools that you will need to build the executable. To do so open a terminal and type:

**sudo apt-get install subversion build-essential cmake gettext**

Next you will install the development dependencies needed by Guayadeque:

**sudo apt-get install libwxgtk2.8-dev libtagc0-dev libsqlite3-dev libcurl4-gnutls-dev libdbus-1-dev libgstreamer0.10-dev libflac-dev**

If you want iPod support then:

#### **sudo apt-get install libgpod-dev**

Now we can grab the source code and start building the project:

**cd**

**svn co http://guayadeque.svn.sourceforge.net/svnroot/guayadeque/Trunk guayadeque cd guayadeque ./build sudo make install**

If there is a new svn version and you wan to update to it you have to do this manualy. In a terminal (one line at a time):

**cd guayadeque svn update ./build sudo make install**

If you want to know what changes have been done in the svn repository :

**cd guayadeque svn log -l 5**

## <span id="page-6-1"></span> **Reporting bugs. Getting a backtrace**

So you've come across some bug in the program. You obviously want it fixed. What do you do? Report your problem in the forums at [guayadeque.org.](http://guayadeque.org/forums/index.php?p=/discussions) Very likely the developer will be quick to fix the problem. He may request from you some more details about the problem. He may even request that you post a *backtrace* of the problem. A what? A backtrace is a piece of terminal output that will help the developer find the source of the problem. Typically you will need a backtrace when the bug is causing Guayadeque to crash. Here is how to do it.

## <span id="page-6-0"></span>**Getting a backtrace**

Open a terminal and type (one line at a time)

```
cd guayadeque
./buildd
sudo make install
gdb guayadeque
run
```
Then press **Enter** and don't close the terminal.

Guayadeque will then run. Try to reproduce the activity that made Guayadeque crash. Once you get a crash go back to the same terminal and type

**bt**

This will produce some lines in the terminal. **This is the backtrace**. Copy and paste this into your post or email it to the developer (<u>anonbeat@gmail.com</u>).

# <span id="page-8-1"></span>CONFIGURING GUAYADEQUE

As you will discover soon Guayadeque is extensively configurable. You can adapt its User Interface to the point where it would be unlikely that you don't find your ideal set-up.

## <span id="page-8-0"></span>**The User Interface**

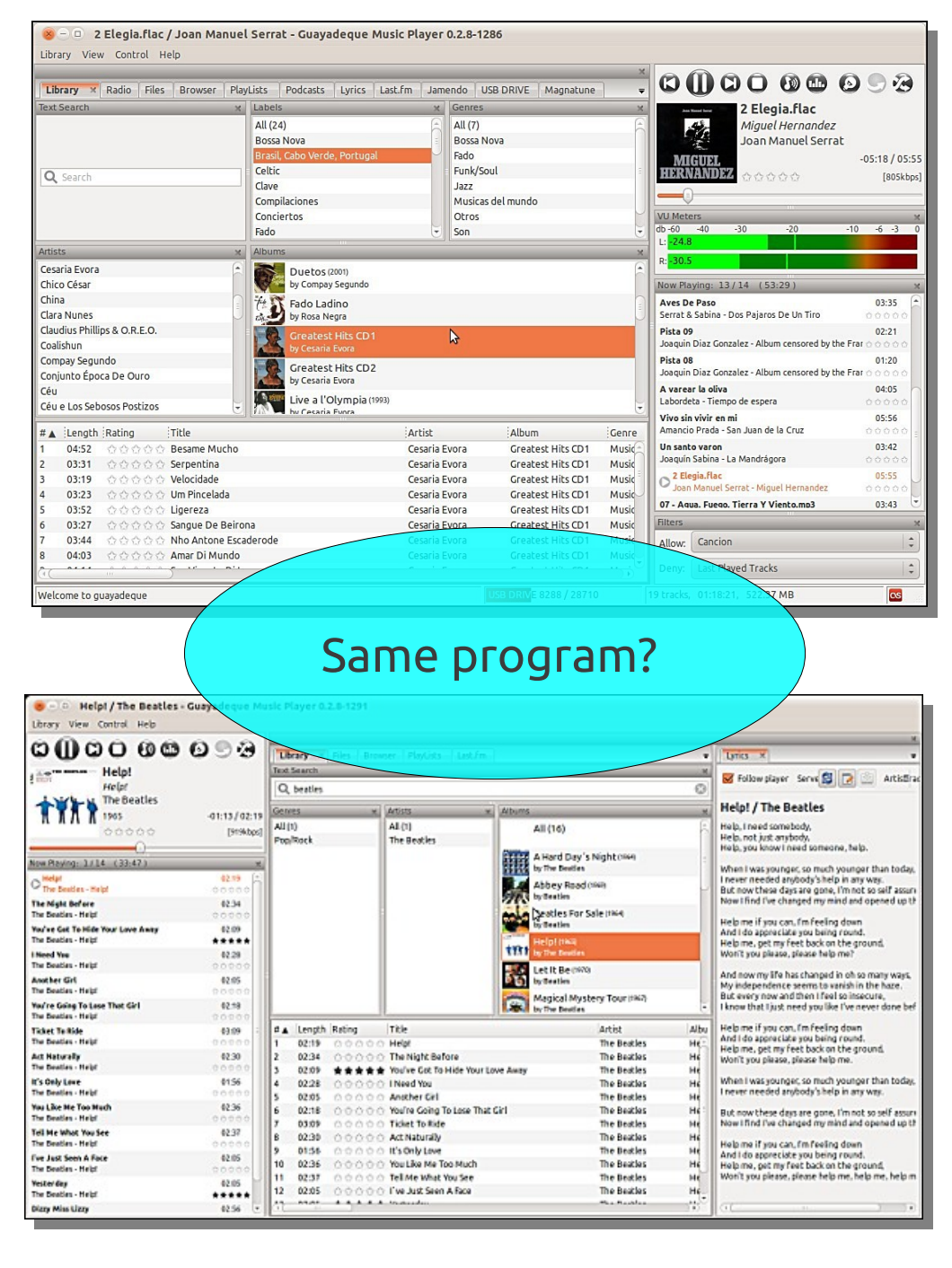

Guayadeque User Interface is based around two main principles: **tabs** and **moveable interface elements**.

### <span id="page-9-3"></span>**Tabs**

Guayadeque gives one tab for each main service it provides: the library, the radio stations, Last.fm, Playlists, etc. You decide what tabs are present from the View Menu (If you don't use Jamendo, etc. you don't need to have the tabs present) and you decide in which order you want them (you just drag them to the position you want).

## <span id="page-9-2"></span>**Moveable Interface Elements**

You can detach, move, resize and position individually most of the elements of the User Interface. You can have the main player on the left or on the right. Check out this [YouTube video](http://www.youtube.com/watch?v=12d17H3jfcE&feature=related) to give you an idea of how easy it is.

## <span id="page-9-1"></span>**Saving your layout**

Guayadeque offers full support for saved layouts. You can create as many layouts as you want and save them. To do this navigate from main menu: **View>~Save Layout**. To load a layout go to **View>Load Layout**

*Preferences* options

will give

you will

most

## <span id="page-9-0"></span>**Guayadeque Preferences**

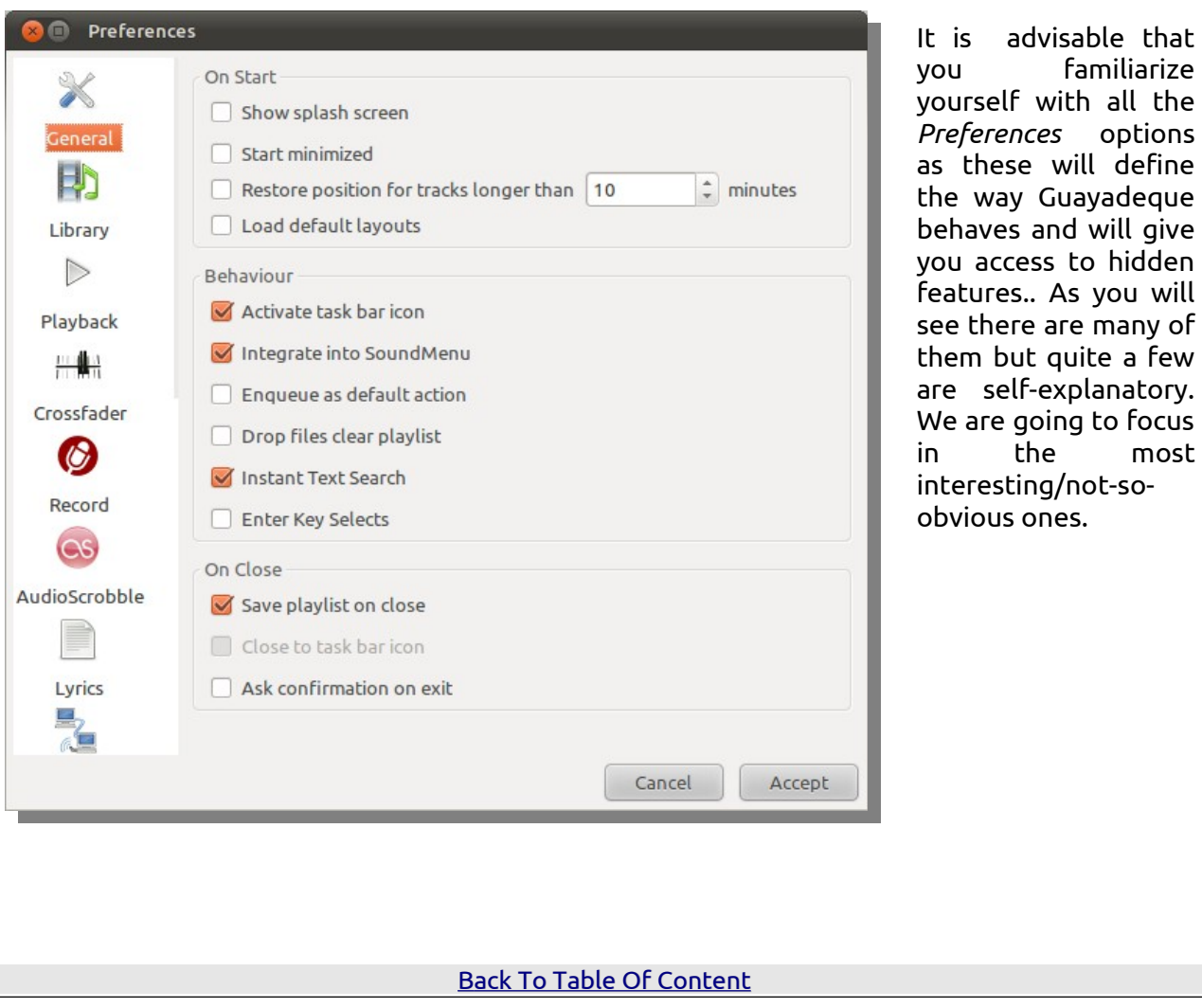

## <span id="page-10-10"></span>**General**

#### <span id="page-10-9"></span>*Restore position for tracks longer than....*

So you are listening to a podcast and have to go to work half way through: not to worry, Guayadeque will play it next time exactly where you left it.

#### <span id="page-10-8"></span>*Load default layouts*

This is a way to reset the GUI to its original settings in case you've configured it so much that don't know how to go back....

#### <span id="page-10-7"></span>*Integrate with SoundMenu*

For Ubuntu users after 10.4

#### <span id="page-10-6"></span>*Enqueue as default action*

Double-clicking any element of the Library can either enqueue it (if this box is ticked) or start playing it.

#### <span id="page-10-5"></span>*Drop files clears playlist*

This must be selected if you want to clear the Now Playing list when you drop files from the file navigator, from Nautilus or from the library panel, so you only have the new tracks on the list. The default behaviour is to insert the tracks in the position you drop them.

#### <span id="page-10-4"></span>*Enter Key selects*

Enable or not sending selected items to the Now Playing list.

#### <span id="page-10-3"></span>*Instant text search*

When ticked (default) guayadeque starts searching when you stop typing. If not selected then you'll need to press enter to make the search. This last option is particularly useful with really large collections where instant search might slow a bit the process.

## <span id="page-10-2"></span>**Library**

#### <span id="page-10-1"></span>*Paths*

Tell Guayadeque where your music directory is. Guayadeque actually supports multiple locations, and this includes external drives. To add a path click on + and navigate to your directory.

#### <span id="page-10-0"></span>*Words to detect covers*

By default Guayadeque will look into your albums folders and grab whatever bitmap image is named *cover* or *front* (supported formats are: bmp, jpg and variants, png and gif)*.* You can include others (for example in your own language). The first word on the list will be used to name the covers downloaded from the web or embedded in files in your library.

#### <span id="page-11-6"></span>*Update library on application start*

With this option ticked Guayadeque will find the last tracks added to or removed from your collection every time you restart the program.

Note of warning: if your library is located in a external drive don't enable this option: if the drive is not mounted when you start the program Guayadeque will wipe the library and force a full scan.

#### <span id="page-11-5"></span>*Create Playlists on library scan!!*

On first scan Guayadeque will create static playlists from any m3u and other playlist formats it finds. This might not be what you want and you could end up with a lists of hundreds if not thousands of static playlists. I recommend that you un-tick this option unless this is the exact behaviour you want.

#### <span id="page-11-4"></span>*Scan embedded covers in audio files*

If ticked Guayadeque will look for album art embedded inside the files when it hasn't found any inside the folder. It will then extract it and leave it in the folder it can be used by external programs or applets like the SoundMenu or desktop notifications.

## <span id="page-11-3"></span>**Playback**

#### <span id="page-11-2"></span>*Play random – when playlist is empty*

If ticked Guayadeque will add tracks automatically to your Now Playing queue when the playlist is empty. It is actually up to you whether you want individual tracks or whole albums added.

Further down you decide how many of these you want to add each time. (Only for tracks).

#### <span id="page-11-1"></span>*SmartMode Editor*

The Smart Mode is one of the most powerful features Guayadeque has. It will pick tracks from your database that will match the current playing track using suggestions from [last.fm](http://last.fm/) services. It's like listening to a radio station but using only the tracks in your library.

From this options you can specify when to search for more tracks, how many tracks are going to be added and the frequency that certain artists or tracks are repeated. Also this functionality uses the player filters to limit the results. See the Player filters section.

#### <span id="page-11-0"></span>*The Silence detector*

The Silence detector allows you to skip any silence between tracks so they can be played in a seamless way. *Exactly* what constitutes silence is what you can configure right bellow. You can use this feature to get rid of those seemingly endless fade-outs in some songs or tracks with many seconds in blank at the end.

\*Tips and trics: the sinlence detector with the crossfader off will often produce abrupt transitions. It works better with subtle crossfading values. Try these (in order): 1,1,8,8 Level (db) -15. It is important to tick the option only in the last.. so it doesn't skip tracks with some silence at the beginning.

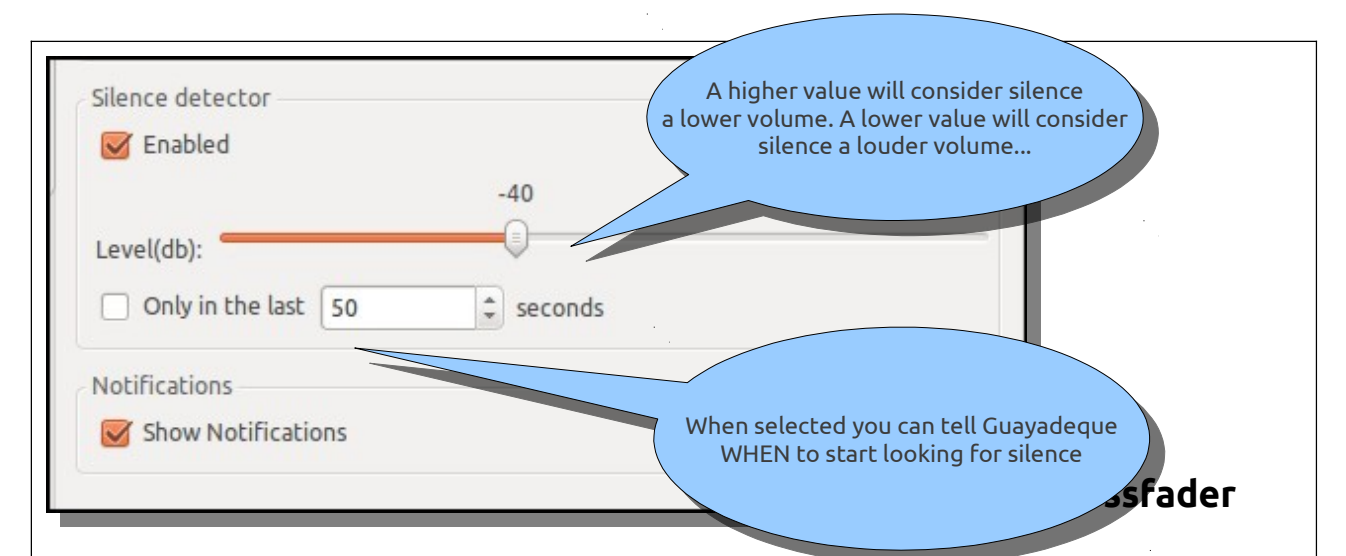

<span id="page-12-1"></span>Guayadeque gives the option of two different styles of playback, *gapless* and *crossfading -*and you configure both from the *Crossfader*

#### <span id="page-12-0"></span>*What is gapless playback?*

*Gapless playback* is the uninterrupted playback of consecutive audio tracks without intervening silence or clicks at the point of the track change (from Wikipedia). Gapless playback does NOT consider the silence built in between songs to be gaps at all but part of the recordings. If you want to get rid of those use the *Silence Detector* (see above). To play gaplessly in Guayadeque the Out length (fade out) value in the Crossfader must be 0 and the graphic itself look like we show you right bellow:

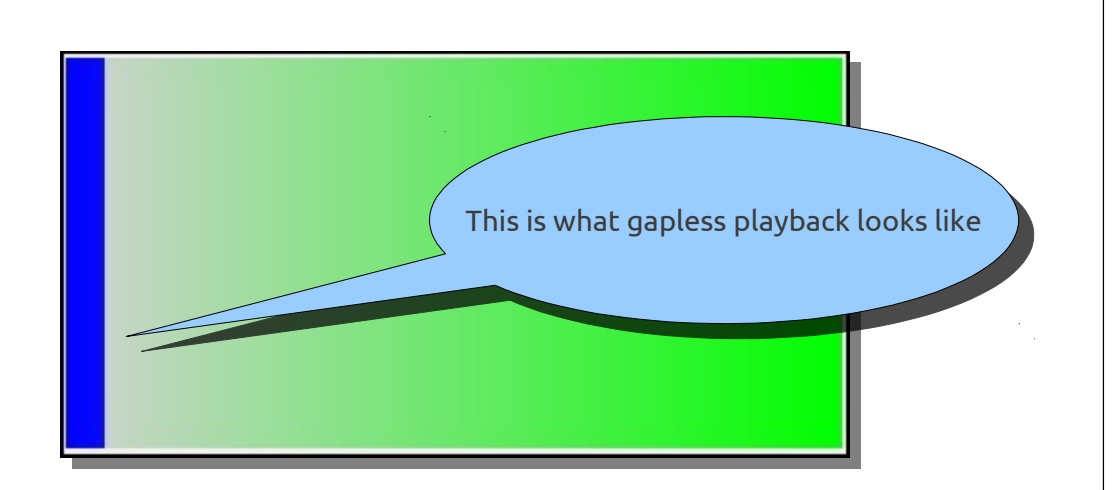

Crossfading is the other playback option in Guayadeque: when crossfading is enabled and configured, tracks will be played in a manner where the beginning of a song overlaps with the end of the previous one. As you have probably guessed by now this is particularly suited to pubs and house parties....

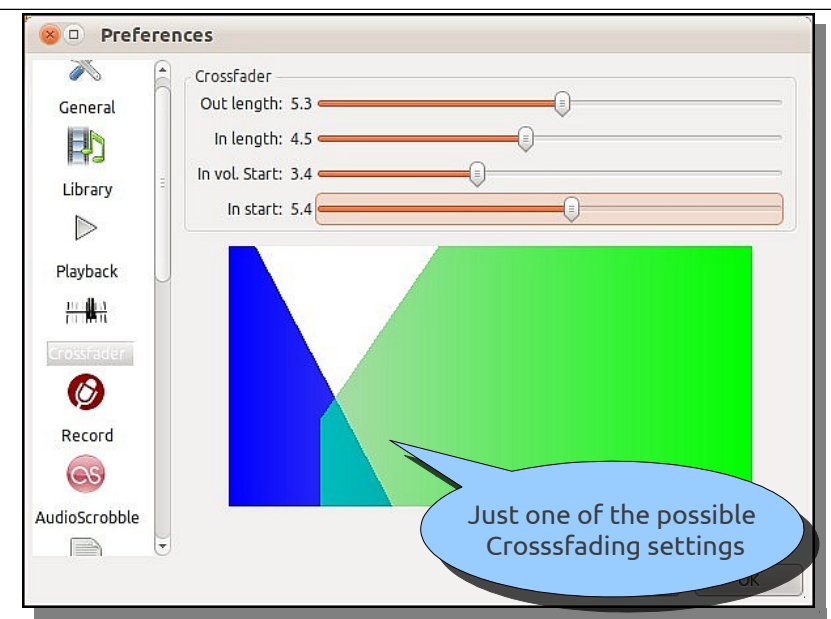

Guayadeque gives you 4 different values which you can tweak independently to achieve the desired effect. As they are not particularly intuitive Guayadeque also gives you a graphical aid (see bellow). In the graphic the blue shade represents the song about to finish and the green shade the song about to start. A step in the green diagonal means the next song is starting at a certain volume (an unbroken diagonal means the volume starts at 0 and raises). In both

colours a steep diagonal means a more abrupt *change-over* and a smooth gradient means a longer and smoother one.

These are the values explained anyway:

**Out Length**: is the time in seconds the currently playing track will fade out **In Length**: is the time in seconds the next track will take to fully fade in I**n Vol. Start**: is volume at which the next track starts. For example, a value of 8.0 means at 80%

**In start**: determines the point at which both songs are mixed. It gives the actual amount of overlap between tracks.

## <span id="page-13-0"></span>**Record**

Guayadeque allows you to record radio streams. Choose where you want to save your files and more importantly in what format and bitrate.

#### <span id="page-13-2"></span>*Delete Tracks shorter than X seconds*

Many radio streams are regularly interrupted by short adverts. By telling Guayadeque to delete any track shorter than X seconds you can automatically get rid of most of them.

A note of warning: By default Guayadeque will encode using the last format/bitrate chosen in Preferences. You are advised to check the actual bitrate/format of the stream you want to record before starting as otherwise you could end up up-sampling your files. It is important to realize that **by up-sampling a file you are not increasing the sound quality just the file size**.

## <span id="page-13-1"></span>**AudioScrobble**

Enable Audioscrobling from here. Both Last.fm and Libre.fm are supported. All you need is to enter your username and password. Want to join Guayadeque Last.fm user group? Follow the link:

[Joint the Guayadeque Last.fm users group](http://www.last.fm/group/Guayadeque)

#### <span id="page-14-0"></span>**Lyrics**

Guayadeque has a very powerful lyric-source editor which you can use to add as many lyricsources as you want. Thanks Tamalet for providing the detailed tutorial below:

*Before we start we should understand which lyrics sites can be added as sources and which cannot. The rule is simple: if there is an automatic way to get the whole URL to the lyrics from the tags of the track (artist, album, composer, genre, etc) then there is good chance that we can handle it, otherwise, if it includes some random data, we cannot.*

*For example, we can handle URLs like [http://www.lyricsvip.com/Metallica/For-Whom-the-Bell-](http://www.lyricsvip.com/Metallica/For-Whom-the-Bell-Tolls-Lyrics.html,)[Tolls-Lyrics.html](http://www.lyricsvip.com/Metallica/For-Whom-the-Bell-Tolls-Lyrics.html,) but we cannot handle*

*[http://www.lyricsfreak.com/p/pink+floyd/comfortably+numb\\_20108779.html](http://www.lyricsfreak.com/p/pink+floyd/comfortably+numb_20108779.html) because of the random bits at the end.*

*Let's take www.lyricsvip.com as an example (not included in the default list, yet?). Go to the lyrics tab and click on "Configure lyrics preferences".*

*Here you see two lists: Sources and Targets. The sources are where you get the lyrics from (embedded on the track, from a file, from the output of a command or from a website) and the targets are what you do with them (embed them on the track, save them to a file or send them to a command).*

*Now click on the + sign next to the sources. In the lyrics source editor you can see several fields. Let's go one by one:*

*Name: this is the name of the source. Let's call it lyricsvip.com*

*Type: this is where we get the lyrics from. Change it to Download. A common mistake is to forget to change this.*

*Source: here we define a pattern to obtain the URL from the tags (to which we can later apply some replacements). The available tag variables are:*

*{a} : Artist name {al} : Artist in lower case {au} : Artist in upper case {a1} : First letter of artist {as} : Artist first letter in upper and the rest in lower case {b} : Album {bl} : Album in lower case {bu} : Album in upper case {b1} : First letter of album {bs} : Album first letter in upper and the rest in lower case {t} : Title {tl} : Title in lower case {tu} : Title in upper case {ts} : Title first letter in upper and the rest in lower case {bp} : Album path {f} : File name*

*Now we need to examine the URLs of the site. Unfortunately, case (capitals) matter! In this case we see that it starts with<http://www.lyricsvip.com/,>then comes the artist, a slash, then the title and it ends in -Lyrics.htnl. So the source is: [http://www.lyricsvip.com/{](http://www.lyricsvip.com/)a}/{t}-Lyrics.html*

*Replace: here we can specify how to translate some characters from the URL obtained with the previous pattern to obtain the URL from the site.*

*Usually the first thing one looks at are how spaces are translated. From our example we see that a space is translated to a dash. So lets add a new replace rule by clicking on the + sign next to the Replace box. In Search type just an space ' ' and in Replace type '-'. You will get the rule " -> -".*

*Then one should look at how the site handles each of the characteres \_@,;&\/"'., letters with accents like áäåéëíïóöúüçñ, ß, etc. In this case we don't need to change them. Note that in a replacement rule you can have many characters on the left of the arrow and each of them will be replaced by the character on the right of the arrow. (You can also write many characters on the right, but at the moment only the first character is used.)*

*Extract: here we have to say where to find the lyrics within the HTML page. Some basic knowledge of HTML would be helpful, but it's not really necessary. Open the example page in a browser and look at its code (usually with Ctrl-u). Most of the times you can directly spot the lyrics, but sometimes it appears written with HTML codes. Any*

*way it should be easy to find.*

*Then you need to find the enclosing HTML tag. In our example it's <table class="tbl0">. So add a new extract rule and put that on Begin. If you leave the End part empty it will extract up to the respective closing tag, </table> in our case. That's just what we want. Guayadeque will delete all the HTML code and the empty lines at the beginning and end of the lyrics for you. If you want to finish extracting at some other point, you can specify it on the End part of the rule.*

*Exclude: here you can define rules to exclude some text from the lyrics. The lyrics from lyricsvip.com start with the song title and the artist. For example, <h1>For Whom the Bell Tolls Lyrics</h1> <h2>Metallica</h2>*

*Since we already know that information, we can exclude it. Just create two exclude rules, one whose Begin is <h1> and one with <h2>. As we don't specify the End part of the rule, Guayadeque will delete to the corresponding </h1> and </h2> tags.*

*Not found: Some sites do not give a Page Not Found error if the address is incorrect, instead they return a page with an error message (see for instance [http://letras.terra.com.br/winamp.php?musica=aaa&artista=bbb\)](http://letras.terra.com.br/winamp.php?musica=aaa&artista=bbb). Here you can specify (part of) that message. There could be more than one error message. It's not needed in our example.*

*Lets already do some tests. Click OK on the Source Lyrics Editor. The new source is added at end of the sources list. To try it check it and uncheck all the other sources. Also uncheck all the targets. Click on Accept and see how it works for you. It's recommended to run Guayadeque from the console so that you can see which URLs are tried. Then move it in the list of sources according the the priority you want to assign it and enable the other sources and targets you want to use.*

#### <span id="page-15-0"></span>*Targets:*

Choose whether you want the lyrics to be saved inside the biles (embedded) or in a folder which you can specify manually.

Those with scripting skills can choose to apply a command defined by them to the lyrics.

## <span id="page-16-7"></span>**Online**

#### <span id="page-16-6"></span>*Filters*

Here you can specify filters for the online services requests like cover search. This way you can make better search and get the proper results.

#### <span id="page-16-5"></span>*Language*

The Language option will be used in order to show Last.fm information in your language. If you choose a language other than English the results will be shown in this language. If not results are found the application will then look in English. This option is also used in the links when you use the {lang} option.

You can also configure your default browser (the one Guayadeque will use to search the WEB).

#### <span id="page-16-4"></span>*Browser command*

By default Guayadeque uses Firefox as its default browser. Change the command here if your default browser is other. For Chromium:

#### **chromium-browser --new-tab**

#### <span id="page-16-3"></span>*Radio Min. Allowed Bitrate*

As you probably know there are thousands of low quality streams out there. Select here the threshold bitrate. When you search for radio stations from within Guayadeque anything with a bitrate lower than your choice will not be added.

#### <span id="page-16-2"></span>*Player online buffer size*

This is the size of the cache you allow for streaming services: a lager amount will help slower connections as it acts as a kind of reserve for when the connection is not fluid enough.

## <span id="page-16-1"></span>**Podcasts**

Configure where you want to save your podcasts, and other basic options.

### <span id="page-16-0"></span>**Jamendo**

Choose here what genres you want to browse and have access to in Jamendo extense music collection. Choose the format of your downloads.

By default Guayadeque uses Transmission as its torrent client. For Deluge just type:

#### **deluge**

For Ktorrent:

**ktorrent**

### <span id="page-17-3"></span>**Magnatune**

As for Jamendo.

Magnatune is a subscription-based service. If you have an account with them enter your details here.

## <span id="page-17-2"></span>**Links**

You can provide Guayadeque with search engines for the web. You've got a few by default: Google, Google Images, Wikipedia, YouTube, etc. You can provide others (for example a torrent site...). To find out more about this go to the section *[Integration with the WEB](#page-27-0)*

## <span id="page-17-1"></span>**Commands**

Here is another big feature in Guayadeque. From the program itself you can burn CDs, download torrents, edit your album art, etc. These are not built-in features. Instead, Guayadeque will call on other software installed in your computer to carry out the tasks. Guayadeque comes with a few commands installed by default. You can extend these greatly. For a better explanation and suggestions check out the section *[Integration with](#page-27-0) [your Desktop](#page-27-0)*

## <span id="page-17-0"></span>**Copy To**

You can copy your music from Guayadeque to either somewhere else in your hard-drive or to a portable device. You can specify the folder structure following the key provided in *Preferences* and better still you can transcode on the fly. You can specify the format in which you want your copied files and the bitrate (but the default behaviour is not to transcode at all).

Guayadeque supports multiple *patterns* so you could have a few like:

- Keep as it is
- mp3 128 bitrate
- mp3 350 bitrate
- ogg 500 bitrate
- $etc.$ ...

**Example**: {g}/{c}/{b}/{a} This is the folder structure (artist folder inside album folder inside composer folder inside genre folder. **Example**: {g}/{a}-{b} artist-album name inside genre

For track-names use for example – {n}-{f} (number of track followed by file name)

## <span id="page-18-0"></span>**Accelerators**

Guayadeque provides more than 50 actions which can be accessed through keyboard shortcuts. These are configurable, so if you don't like the default options just click on the action you want to change and give the new combination. Guayadeque will let you know when the combination is used by some other action.

# <span id="page-19-3"></span>USING GUAYADEQUE

## <span id="page-19-2"></span>**The basics**

## <span id="page-19-1"></span>**Importing music into your Library**

So once you've told Guayadeque where your music directory is, how do you keep adding music? If you are confident that the music is correctly tagged then you just drop it into one of your music subdirectories. Guayadeque will update your library next time it starts (if this is chosen in *Preferences*) or you can update manually any time from *Library>Update Library.* If the files are not properly tagged then again, you use your file manager to move your music into the appropriate directory and now from Guayadeque open the *Files* tab and navigate to your tracks. Select them, right-click on them and choose *Edit Tracs.* You are going to tag your music.

\*Tips and Tricks: maybe the simplest way is to add your Desktop to your Library folders. From the file browser tab anything you drop onto your desktop will be immediately accessible. Tag your new music there and use the *Copy to* function (with a pre-defined folder structure and possibly with *Delete Original Files* selected)to move the music inside your main Library folder.

<span id="page-19-0"></span>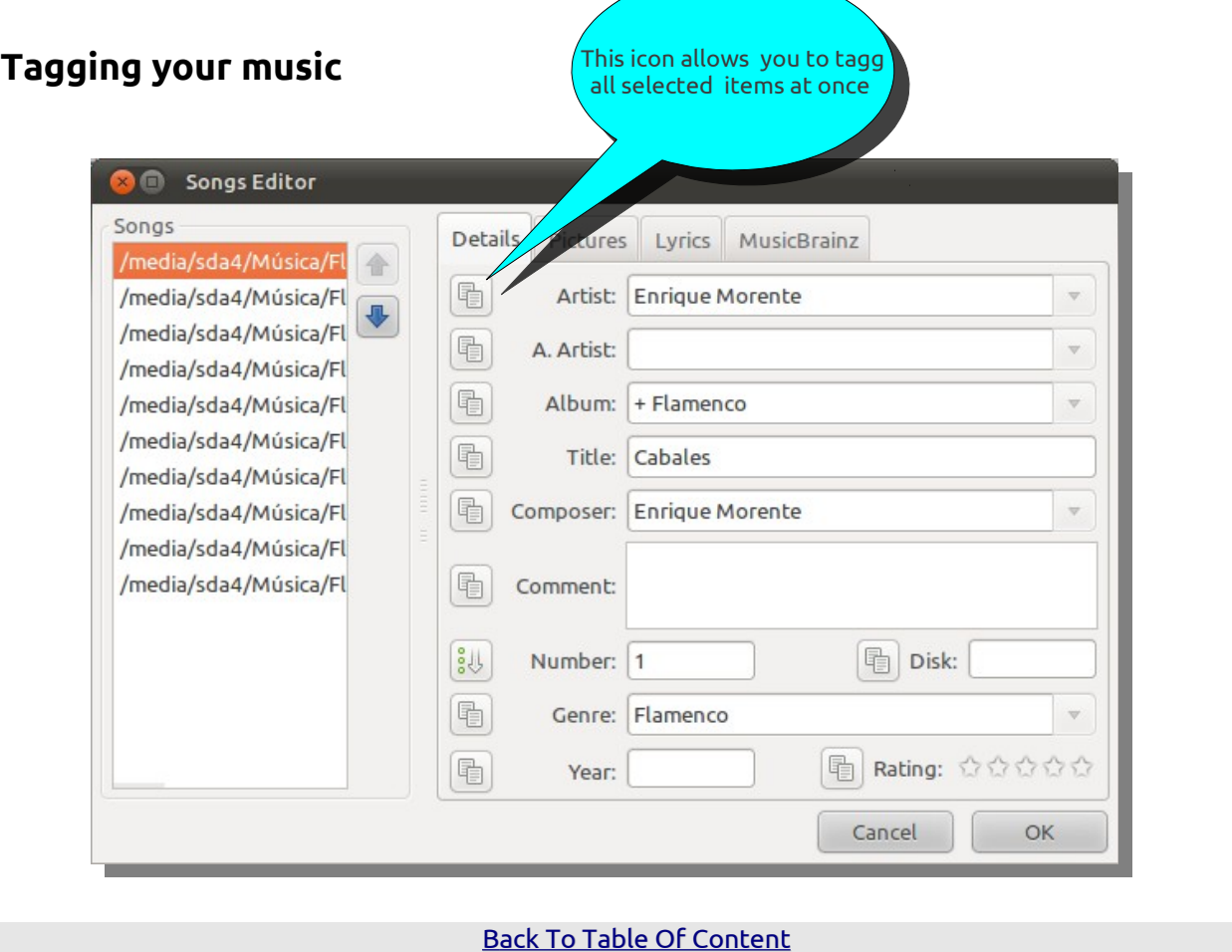

As you see there are several tabs. The first one is surely the most important. Here you can add or modify manually any of the tags. Note the icon at the left of each field: clicking this will tag all selected tracks.

The *pictures tab* allows you to get album art for you songs. You could either selecte it from your hard drive or download it from the internet. Then again you could either save the cover to the album or to the tracks themselves (embed them into the files).

From time to time you'll come across some album which is either poorly tagged or not tagged at all. This is where *MusicBrainz* tagging service comes into play.

To use MusicBrainz feature is not as straight forward as it would seem. I do recommend you check out [this YouTube video](http://www.youtube.com/watch?v=Bb3xZprQWpc) to learn how to do it.

## <span id="page-20-2"></span>**Sorting and Browsing your music**

In Browser view you can choose the filters you want to display: artist, album, genre, etc. This information is sourced from the files tags the the better your music is tagged the better your browsing/searching experience will be.

## <span id="page-20-1"></span>**Searching for your music**

The search option is at the core of your experience with Guayadeque. From your Library view you can search for any term which forms part of a file meta-data that is: artists, albums artists, album names, track names, composers and genres. The search function is designed to be fast. You don't need to press ENTER to initiate the search, Guayadeque will start searching as soon as you stop typing.

\*Tips and tricks: if you press ENTER from the search box Guayadeque will start playing the results *if enqueue as a default action* is not ticked in *Preferences>General*. If this option is not ticked then ENTER will enqueue your search.

You obviously don't need to type an name to find it just **key words/ or part of a word within it to find it**. Typing *pink* or *floyd* will turn up *Pink Floyd.* Typing *pink moon* will turn up *The Dark Side of the Moon by Pink Floyd.*

Guayadeque is less tolerant with misspellings: *pinck floyd* won't give you any result.

## <span id="page-20-0"></span>**Playing your music**

You can choose to play any of the elements of your collection: a whole genre, label, artist, composer, album, or just a track. You can also play folders/directories and playlists.

With any of these items you *right-click* and choose *play*.

*Double-clicking* will also play any item if this option is configured in *Preferences* (it is in fact the default action).

From the *Player* you access all the functions usually associated to this: play, stop, jump track, etc. It also gives you relevant information on the track being currently played: name, album, artist and length/time running.

## \*Tips and tricks:

-Double-clicking on the album-name in the player will select this album in the Library pane. Double-clicking on the track-name will select the track. Double-clicking on the artist-name will select the artist.

-Clicking on the time indicator toggles between *time running* and *time remaining.*

*-*You can control the volume by using the mouse wheel over the sound indicator!

-Finally: you can drag-and-drop tracks/folders from *Nautilus* into your *Now Playing List*.

## <span id="page-21-3"></span>**Enqueueing your music:**

Any time you choose to play an album, etc. the *Now Playing List* right below the player gets populated with the tracks you have chosen. You can drag-and-drop this tracks in order to change their order. You can also add more tracks, albums, etc. to the list. This is what is called *enqueueing*. By default when you enqueue an item you add it to end of the list.You enqueue music by:

- 1. Right-clicking in any item and choosing the option *Enqueue*. Choose to enqueue after current track, artist, or album.
- 2. Double-clicking on any item **if this option is chosen in Preferences>General**
- 3. Drag-and-dropping any item anywhere in the *Now Playing List.*
- 4. Using a keyboard shortcut.

## \* Tips and Tricks:

In Preferences>General you can choose *Drop Files Clear Playlist:* in this case every time you drag-and-drop an item onto the playlist any other previous item disappears from the list.

## <span id="page-21-2"></span>**The equalizer**

The equalizer is accessed from the Player Controls. It allows you to select pre-configured settings or create and save your own. To create your own setting just move the sliders until you are happy with the result, then give the new mix a name and press Save. You can save as many settings as you want. If you need to reset all bars to 0 you can use the reload default button. If you need to delete any setup use the Clear button.

## <span id="page-21-1"></span>**File Browser**

The file browser gives you a tree view of your music collection. From the context menu you can play, enqueue, or do most of the other things you would from the Library only that instead of albums you are using folders.You can also rename, move and delete files or folders or create new ones. At the bottom of the directory the three different icons give you the choice to toggle between displaying only recording location, only podcast location, only music directory or the whole file system.

If you want to rename files according to your tags you can use the file renaming tool. For this you need to select, from the files panel, the directory or files to rename, right click and select 'Rename files'. You will get a windows like this

There you can specify the new name as a pattern using the track tags. Using this tool you will not loose your ratings, play counts or labels (you do if you move or rename the files with an external program), thus it is the recommended way to move music in Guayadeque.

## <span id="page-21-0"></span>**The Album Browser**

Here you can explore your music collection using basically the covers of the albums.

Clicking the note-pad icon opens a filter editor similar to the Dynamic Playlist editor, where you can define what filters you want to apply. You can define and save as many filters as you want.

The combo box gives you quick access to all your filters.

Find any album quickly by using the search box which searches the Artist, Album Name and Album Artist fields.

The combo box on the right of the search field can be used to order the albums based on different criteria:

Name: By album name, ascending

Year: By year, ascending

 Year Desc.: By year, descending Artist, Name: By artist name ascending and then by album name, ascending Artist, Year: By artist name ascending and then by year, ascending Artist, Year Desc.: By artist name ascending and then by year, descending Added time: By added date, descending

## <span id="page-22-3"></span>**Beyond the basics**

## <span id="page-22-2"></span>**Labels**

Labels give you another layer of control over how you organize your collection. You can label artits, albums, and individual tracks independently from each other. You can give as many labels to an item as you want.

**When to use labels?** This is obviously a personal thing but a rule of thumb could be: **use labels when you can't use standard tags**. So say you have genre tags like *Rock*, *Jazz*, *Soul*, etc. You could create a label called *Ballads* and apply it to individual tracks or albums. Then you can easily filter and find your *jazz ballads* and so on.

**Labels are stored in the files for the most common formats** (mp3, flac, ogg -other formats will be added).

## <span id="page-22-1"></span>**Playlists**

#### <span id="page-22-0"></span>*Static Playlists*

A static playlist is a collection of song from your library that donsn't change unless you manually add or remove tracks. You can have as many static playlists as you want and these can be as big or small as you want them.

**To create a static playlist** right-click on any track or selection of tracks and choose *Save to playlist*. You then give the new playlist a name. **To add tracks to an existing static playlist** again right-click on the track/tracks and choose *Save to playlis*t. You then choose the name of the playlist from the drop-down menu. Of course what is in a playlist is entirely up to you.

\*Tips and tricks: you can also add tracks to a static playlist by drag-and-dropping any

#### song from the *Now Playing List*

#### <span id="page-23-2"></span>*Dynamic Playlists*

A dynamic playlist is a collection of songs from your library that changes (adds or subtracts tracks) automatically according to certain rules you have specified. By default Guayadeque comes with 3 dynamic playlists set up for you: *last played tracks*, *last added tracks* and *most rated tracks*.

**To create a dynamic playlist** right-click anywhere on the playlist window on the left and choose *New Dynamic Playlist*.

You then choose from the drop-down menu any of the filters/rules you would like to apply to it (label, genre, composer, rating, etc). From the next drop-down menu you choose how the previous filter is going to define the playlist: is, is not, etc. You can use as many filters as you want. Once you've done this click OK and give the new playlist a name. You can also decide how the playlist is sorted: title, artist, random, etd. From the moment you create a dynamic playlist Guayadeque will automatically add tracks to it that meet the criteria.

**Add tracks on any criteria**: on a multi-criteria playlist the default action is AND; what this means is that all criteria must be met: genre is rock AND label is ballad the result is: rock ballads. Add tracks on any criteria changes the action to OR: your playlist would have all your rock collection and all your tracks labeled as ballad.

#### **Some examples of dynamic playlists**:

-**Discover my Library**: play count = 0 -**The best Rock Ballads EVER**: genre=rock, label=ballads, rating=5 -**Baroque Concerts**: Genre=baroque, label=concerts

You probably get the idea...

#### <span id="page-23-1"></span>*Importing and exporting playlists*

You can import your playlists from or to your other music players (although we know you are unlikely to use them any more...). To do so just right-click anywhere on the plalists window and choose either of them. Guayadeque saves to m3u and imports just about any format.

As files are defined within Guayadeque as **paths** you won't be able to import your playlists from a Windows application as the directory structure is different.

Bear in mind that playlists are imported/exported as **static playlists**.

#### <span id="page-23-0"></span>**Filters**

At the bottom of your *Now Playing List* you can see this small window:

Clicking on *Allow* filter will give you a full list of your playlists (static or dynamic) plus the option *All* . Clicking on

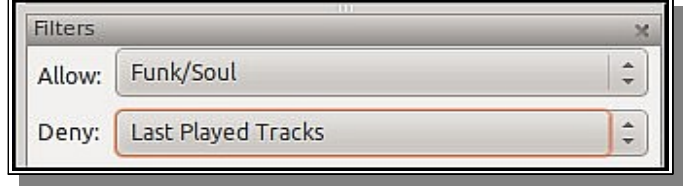

the *Deny* filter will give you the same full list plus the option *None.* So how to you use them? The answer is that you used them in conjunction with the *Smart Mode*

### <span id="page-24-2"></span>**The Smart Mode**

The *Smart Mode* is indeed one of Guayadeque's most powerful features. **The** *Smart Mode* **tries to be clever and guess what kind of music you would like to listen to**.

The Smart Mode adds tracks to your *Now Playing List* following the criteria set by last.fm. (similar tracks, artists). You start defining the style by selecting your filters. As we have said already the filters are nothing more than your own playlists (static and dynamic) with the added possibility of including your whole library (allow all or deny none).

In practice what the Smart Mode allows you to do is create something like your own Radio Streams with your whole library as its raw material. You can be as specific or unspecific as you want: allow all and deny none to let Guayadeque *randomly* stream your entire collection; or allow -for example- dance music from the seventies but deny any tracks played more than twice in the last month.

\*Tips & Trick: tick *Preferences>Playback>Play random track when playlist is empty* and you just need to press *Play* to start playing music in Smart Mode using the filters you have setup.

#### <span id="page-24-1"></span>*Fine tuning the Smart Mode*

Your experience using the Smart Mode may vary. How the Smart Mode behaves is going to be affected by the size of your library or your plalists (the bigger the better), by your tagging/labeling system, and by how creative you are creating your filters.

If you notice that certain tracks are favoured over others you can weed them out. You do that by setting the deny filter to *Last Played Tracks.* But what are the last played tracks? The answer is that they can be anything you like:

- tracks played once
- tracks played once in the last two days
- tracks played 3 times in the last 5 weeks
- etc...

What this shows you is that **you can force the Smart Mode to behave/or not behave in certain ways**.

This will take some trial and error from you but we assure you that it is well worth the efford.

\*Tips and tricks: you can build the criteria *Deny Last Played Tracks* into the playlists themselves (Genre: Pop, Label: 80's, Play Count: at most 2, Last Played Time: before 2 weeks)

## <span id="page-24-0"></span>**Portable Devices and iPods**

You can now manage portable devices with Guayadeque. Guayadeque understand that a portable device is any file-system mounted in your computer (other than your Linux installation). This includes iPods.

When you plug any portable media device to the computer it will show up in the Main Menu under the option View -> Portable Media Devices from where you can select it to open or close.

If you select it to open it will show a library like pane with the same features but from where you can access the properties. To access the Properties of the device you need to right click on the device pane and go to Portable Media Device -> Properties that will bring you a properties editor like.

When transcoding is set to always it will transcode the same format only when the quality of the files being transferred are higher quality than the quality you have set in the device properties.

For *playlists* you can specify the 'Playlist Folder' where the playlists will be stored and the playlist formats supported by your device.

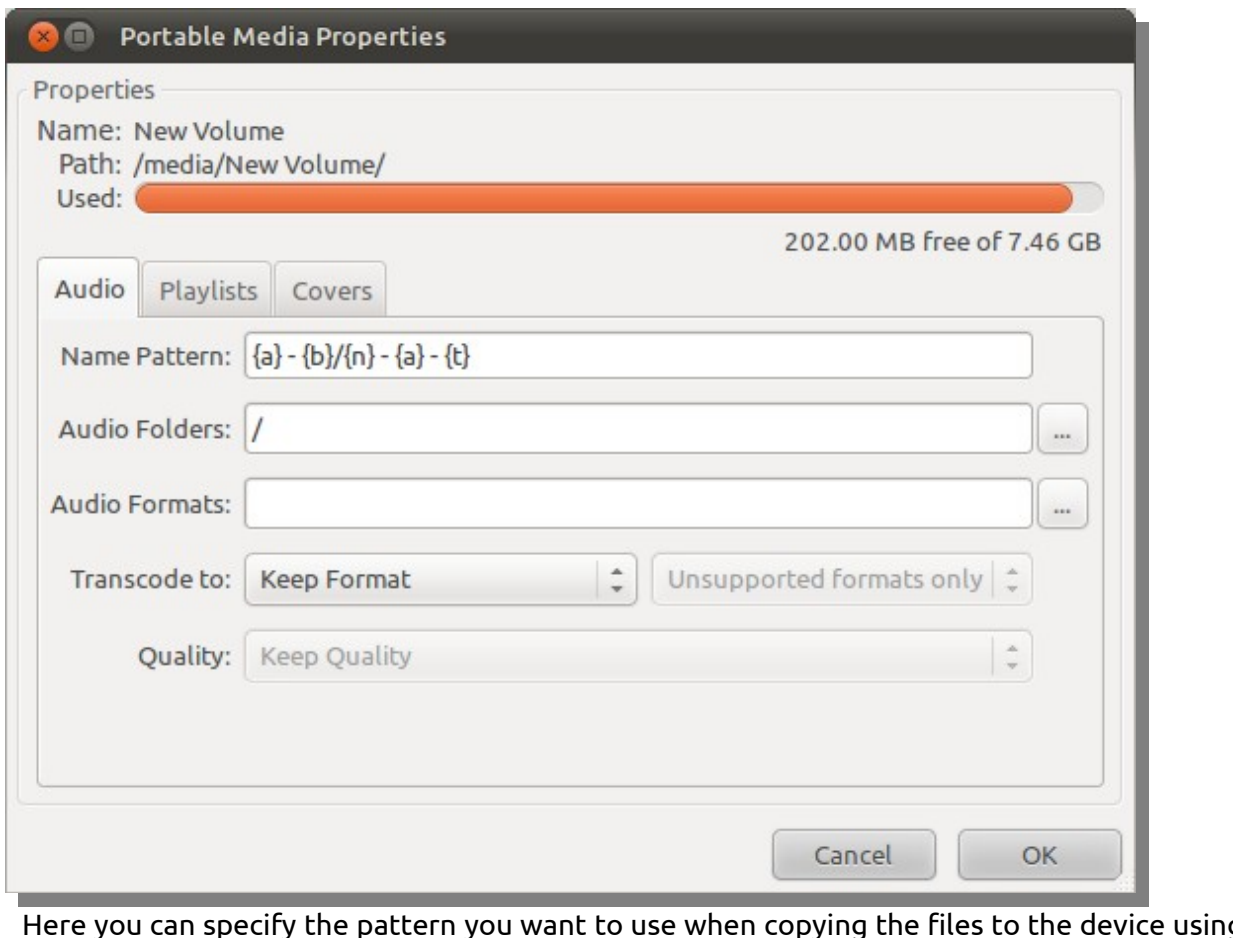

Here you can specify the pattern you want to use when copying the files to the device using the same elements as in the Copy to options in preferences. You can specify the folder or folders where the music is located. Which audio formats your device support so Guayadeque can know when the files needs transcoding and what format is your preferred one for the transcoding.

You can select the option to 'Keep format' so no file is transcoded in case you want to store the files in your device even when the format is not supported. If you select to transcode you can select if you want to do it for all formats or only for the not supported ones. Also you can specify the maximum bitrate that you want the files to be with the Quality option.

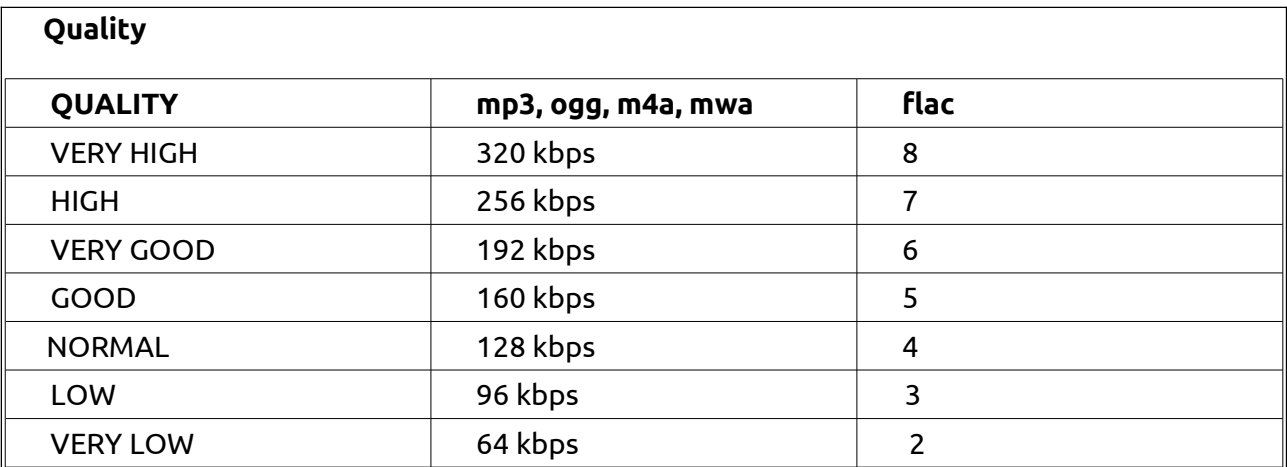

You have for options for enqueue a track. At the end the default adds the tracks at the end of the current now playing playlist but therea re also other three options available from the 'Enqueue as' menu. 'After current track', 'After current album' and 'After current artist' that are self explanatory.

## <span id="page-26-0"></span>**Integration with your Desktop**

As we have said before, Guayadeque can call on other programs installed in your computer to carry out tasks related to you music. Burn CDs, rename your files, Edit your covers, et.

The grammar of the commands is simple: the name of the executable and the argument:

- **{bp}** Will be replaced with the albums paths
- **{bc}** Will be replaced in the commands by the first album cover file selected
- **{tp}** Will be replaced with the tracks you have selected.

We give you a few suggestions here but do feel free to try your own (and maybe suggest them in the Forums....)

You can convert (and move if you want to) your files to a different format with SoundConverter (this command is already included).

KDE users will probably prefer SoundKonverter. Command:

#### **soundkonverter {tp}**

Guayadeque uses The Gimp as the image editor which might seem a bit of a overkill for some. Shotwell editor opens very fast and can probably do what you require. Command:

#### **shotwell {bc}**

Guayadeque has his own built-in Tag Editor and is a very powerful one. But if you are missing some of the features provided by the full-blown EasyTAG you can call it easily with this command:

**easytag {tp}**

If you use Guayadeque Recording Capabilities you could record your streaming stations while listening to your own music. You will need Streamripper installed in your system. Note that you'll have to change the path used as an example to your own. Command:

#### **xterm -e streamripper {tp} -d /media/storage/Music Temp**

Gprename is a full-featured files and folders batch re-namer. You can use it with Guayadeque but note that the **name of a file is not the same as the tag** *track-name*. Install it from your repositories and add the following command:

**gprename {tp}**

KDE users may want to use Krename:

**krename {tp}**

You can delete tracks for good from within Guayadeque or just remove them from you Library database. For a bit more of fine control you have two options **(you need gvfs AND gvfs-bin installed in your system)**. The one below will send to your waste-basket the tracks you select. Note that it will only delete the tracks but not the actual folder or any other files (cue sheets, covers, etc). If you want to delete an album that is in a folder with other albums/tracks these will NOT be deleted:

**gvfs-trash {tp}**

This one will send to your wastebasket the entire folder where your track/album is. It is useful for people who follow the policy of one folder=one album. If the album you want to delete is in a folder with other albums/tracks this command WILL delete them all, so use with care:

#### **gvfs-trash {bp}**

## <span id="page-27-0"></span>*Integration with the WEB*

This is a power feature. Guayadeque makes heavy use of online resources and these can be extended. It can go to the WEB to search for information on a band, find YouTube videos of your favourite artist, or torrents of that out-of-print album. It does so by accepting commands that will produce an internet search using the service you indicate. By default Guayadeque provides access to normal Google searches, Google Images, Google News, Wikipedia and YouTube. Here are a few more sugestions:

Search ThePirateBay:

#### **http://thepiratebay.org/s/?q={text}&all=on&page=0&orderby=3**

Search Demonoid:

**http://www.demonoid.com/files/? category=2&subcategory=All&quality=All&seeded=0&external=2&query={text}**

Search AvaxHome:

**http://avaxsearch.com/avaxhome\_search? q={text}&a=&c=2&l=&sort\_by=date\_desc&commit=Search**

All these links will appear in your contextual menu. Remember that you can change the order in which the items appear by moving them up or down.

If you want to know how to include your own search engines here is how. As an example we'll use **7digital**

1-Go to<http://www.7digital.com/> 2-Make a search, for example **the ramones.** Look at the address bar. This is what you get:

<http://www.7digital.com/Search?search=the+ramones&searchtype=global&submit=Search>

3-See your actual search highlithed. Substitute this for {text} so you have:

<http://www.7digital.com/Search?search> [={text}&searchtype=global&submit=Search](http://www.7digital.com/Search?search=the+ramones&searchtype=global%E2%8A%82mit=Search)

4-Copy and paste this as another Link in Preferences and call it **7digital** 5-Done!!

## <span id="page-28-1"></span>*Internet Services*

## <span id="page-28-0"></span>**Radio**

Guayadeque gives you access to Shoutcast radio stations.

To get started you need to update the radio stations by right-clicking over the *Shoutcast* entry and selecting *Update Radio Stations*. This will populate all the genres with the respective radio stations. You can update a particular genre from its context menu or by simply double clicking on it. To add a new Genre you have to right click over the Genre option and select 'Add Genre'. This will bring up a new window where you can select the genres you want from all the currently available genres.

If you want to delete any genre you can right click over the genre and select 'Delete Genre'.

Guayadeque also have the ability to search into all Shoutcast radio stations for a specific artist or track. For this you need to go right click over 'Searches' and select 'New Search'. The search results can be updated any time by double clicking on it.

You can specify in which fields you want to search from the Station Name, Genre or Now Playing info but also if you want to search in all the radio stations or only the stations you have added. You can save your searches.

**Note**: if you are searching in the Now Playing info this information is lagged and can bring results of previously played tracks.

Note that you can apply labels to the radio streams as you can with your music collection.

#### <span id="page-29-3"></span>*Importing other radio stations:*

To import a particular radio stream get its URL (usually by right-clicking on it and choosing "copy link". In Guayadeque chose to import radio, and introduced your link. Name your new radio station.

## <span id="page-29-2"></span>**Last.fm**

#### I**ntegration with Last.fm is one of Guayadeque's strong features.**

This pane shows relevant information of the currently playing track taken from the last.fm website.

An obvious use of all this information (Top albums/tracks, similar Artists, etc.) is that it helps you to discover new music. Kind of *you liked this artist why don't you then try this one*?

Notice that the information is presented either in black or in a shade of grey; black for what you already have in your Library and grey for what you DON'T have in your library. This is a fantastic aid to discover *gaps* in your collection.

Click on any item within the pane (artists, tracks, albums...) and Guayadeque will play it for you, just as in your *Library View.*

Use the contextual menu (rith-click) to access all the search options you've configured in Prefrences>Links (Google, Wikipedia, YouTube, maybe a torrent site...). The search will be applied on that particular item: again *artist*, *album* …. The power of such feature is evident as soon as you start using it.

If you unchek *Follow Player* Audiocrobbling will be stopped but you can start using the serach option: type the name of an artist and/or the name of an album and guayadeque will show you again all the relevant information WITHOUT actually having to play it.

#### <span id="page-29-1"></span>**Lyrics**

The lyrics pane allows you to view or edit the lyrics of the current playing track. Like the last.fm pane you can uncheck the 'Follow player' and query any specific track you want. You can also edit the lyrics or make a google search.

#### <span id="page-29-0"></span>**Podcasts**

From the Podcast panel you can manage all your Podcasts easily. There are three panels by default. You can filter by channel from the Channels panel. You can see all the information of the selected channel or episode in the Details panel.

To add a new podcast channel you need to right click over the channels list box and select 'New Channel' so the next dialog appears. This dialog shows a list of existing podcasts from the podcast directory. You can update the podcasts list pressing the reload button at the

top right corner of the window. You can filter this list with the search feature so you can search for a specific word in all the directory and shows only the channels that match your criteria.

Once you have selected one channel to add you will edit the Channel Properties. You can specify how Guayadeque will download the episodes for you. You can specify Manually, Only if Contains or Always.

Also you can control if Guayadeque can automatically remove episodes from this channel.

## <span id="page-30-1"></span>**Jamendo**

Guayadeque lets you stream and download any tracks/albums from Jamendo huge music collection. To do so just right-click on any album and choose direct download or via torrent (direct download will be quicker as your album might not have (many) seeds.

To get started open the Preferences window and choose Jamendo. There you can click on the music genres you would like to populate your Jamendo library with. Choose whether you prefer your files to be ogg or mp3. Being developed on Ubuntu, by default Guayadeque uses Transmission as its BitTorrent client. If you prefer another BitTorrent client, you can specify it on the 'Torrent command'. Once you've done this close the Preferences window and open the Jamendo tab from the View menu and choose what windows you want to show (labels, genres, artists, etc), just like for the Library tab. Guayadeque will automatically create a new database and soon you'll be able to download any album you want.

**Note on performance**: depending on how many genres you choose on the Preferences window, you could end up creating a new database of many thousands of tracks. In fact on last check you could access nearly 250,000 tracks from nearly 21,000 artists if you ticked all the available genres. This may increase Guayadeque memory consumption noticeably. If you don't use Jamendo regularly (or at all) you should close the Jamendo tab and empty your ~/.guayadeque/Jamendo folder.

**Note on Album Covers**: Guayadeque will only show/download album art when you actually play an album. Otherwise it will show nothing.

#### <span id="page-30-0"></span>**Magnatune**

Guayadeque also offers access to Magnatune's library.

You can configure it from the Magnatune section of Preferences. There you can select the genres you are interested in, and set up you account if you have one. You can also specify whether you prefer ogg or mp3 format.

From the menu View you can open Magnatune's tab and select which of it components you want to see. The context menu of the Magnatune's library provides a submenu Magnatune from where you can edit its preferences or update the database.

The same notes on performance and album covers from Jamendo apply to Magnatune.